## Spooky2は、CドライブのSpooky2フォルダーにインストールされます。

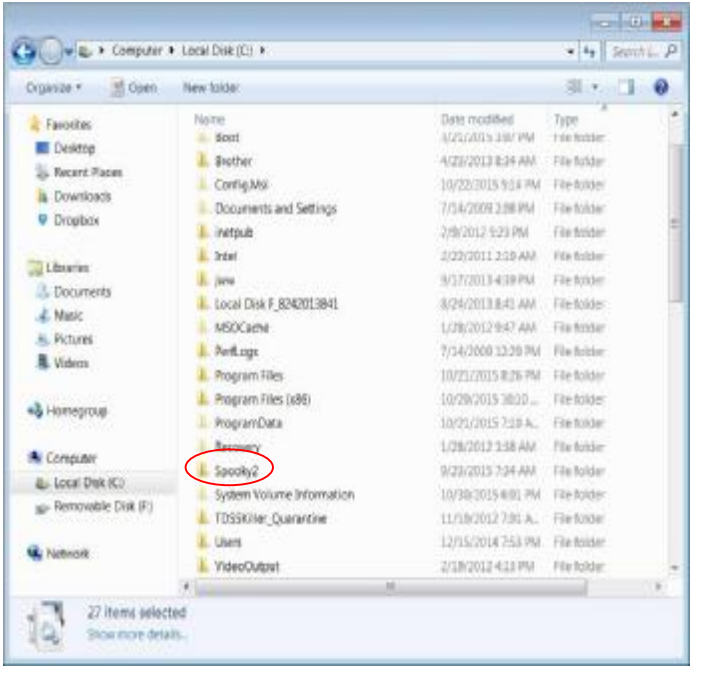

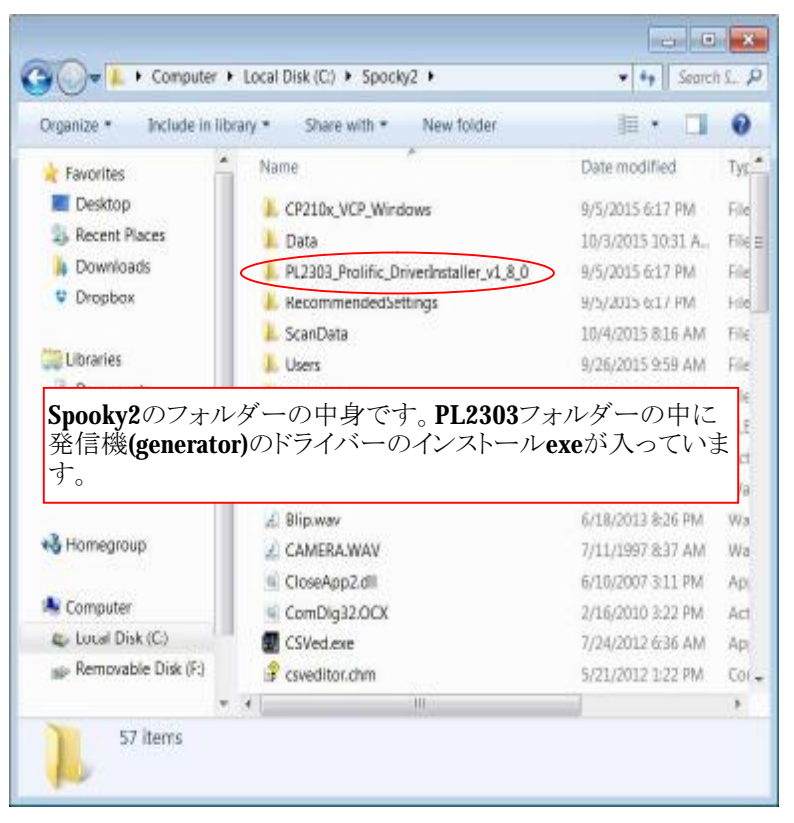

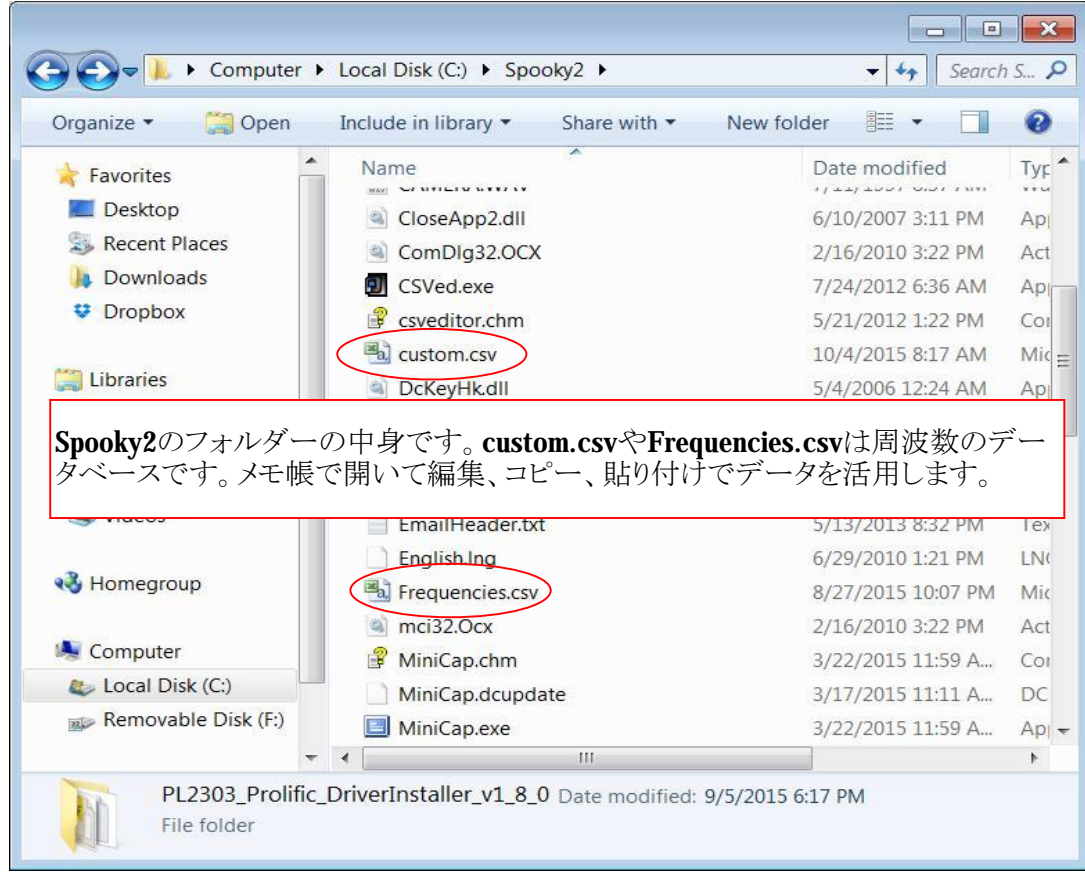

インストール後、スプーキー2 ソフトを起動すると、ドライバーのインストールを尋ねて来ます。このときNoを 選ぶとテストモードで起動します。

Yesを選ぶとジェネレータ(周波数発生装置)のドライバーがインストールされます。実際にジェネレータを 使用する場合は、最初にジェネレータをPCに接続して電源をOnにして後にソフトを起動します。 ここでは、テストモードの起動を説明しています。

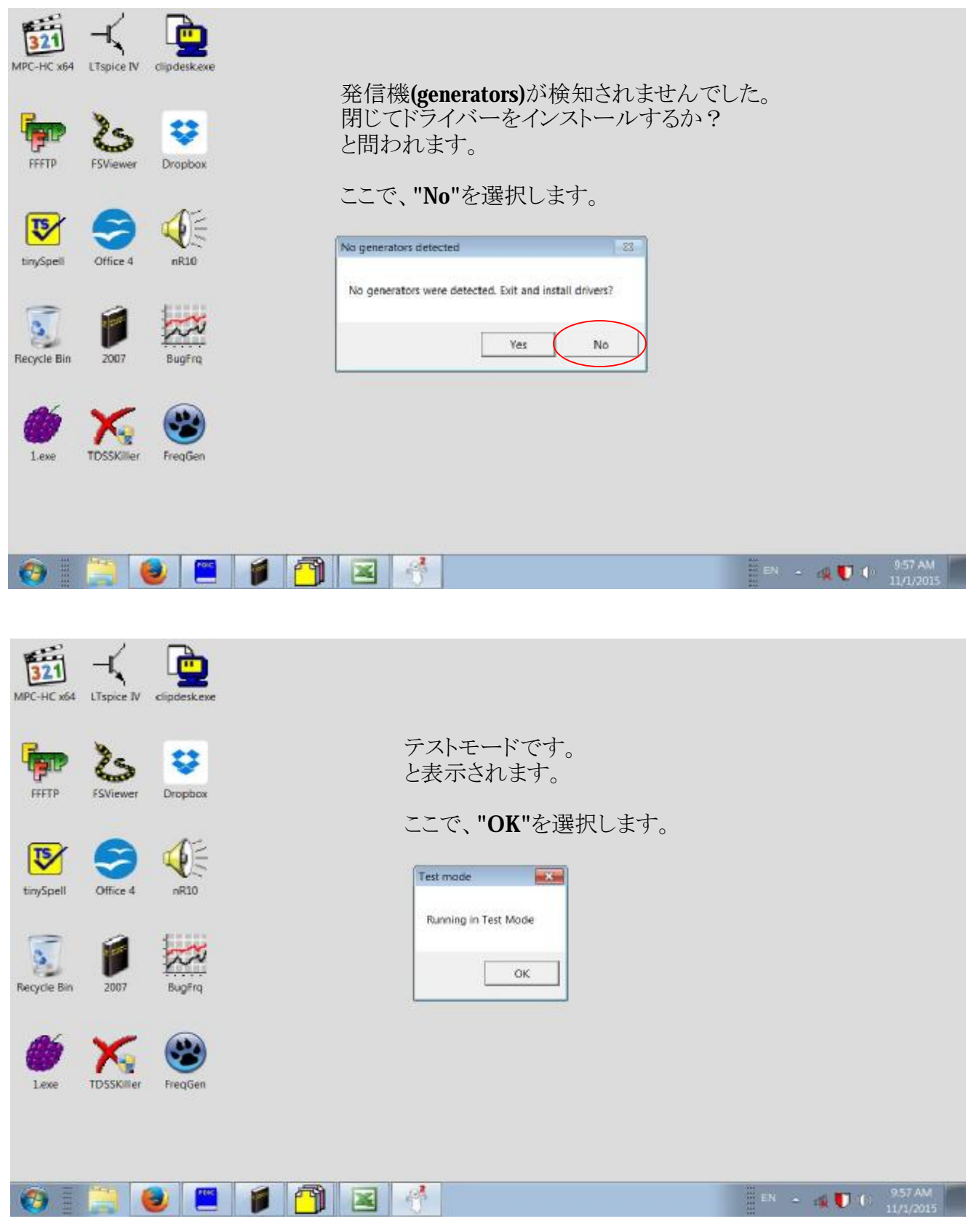

## テストモードで起動したところ

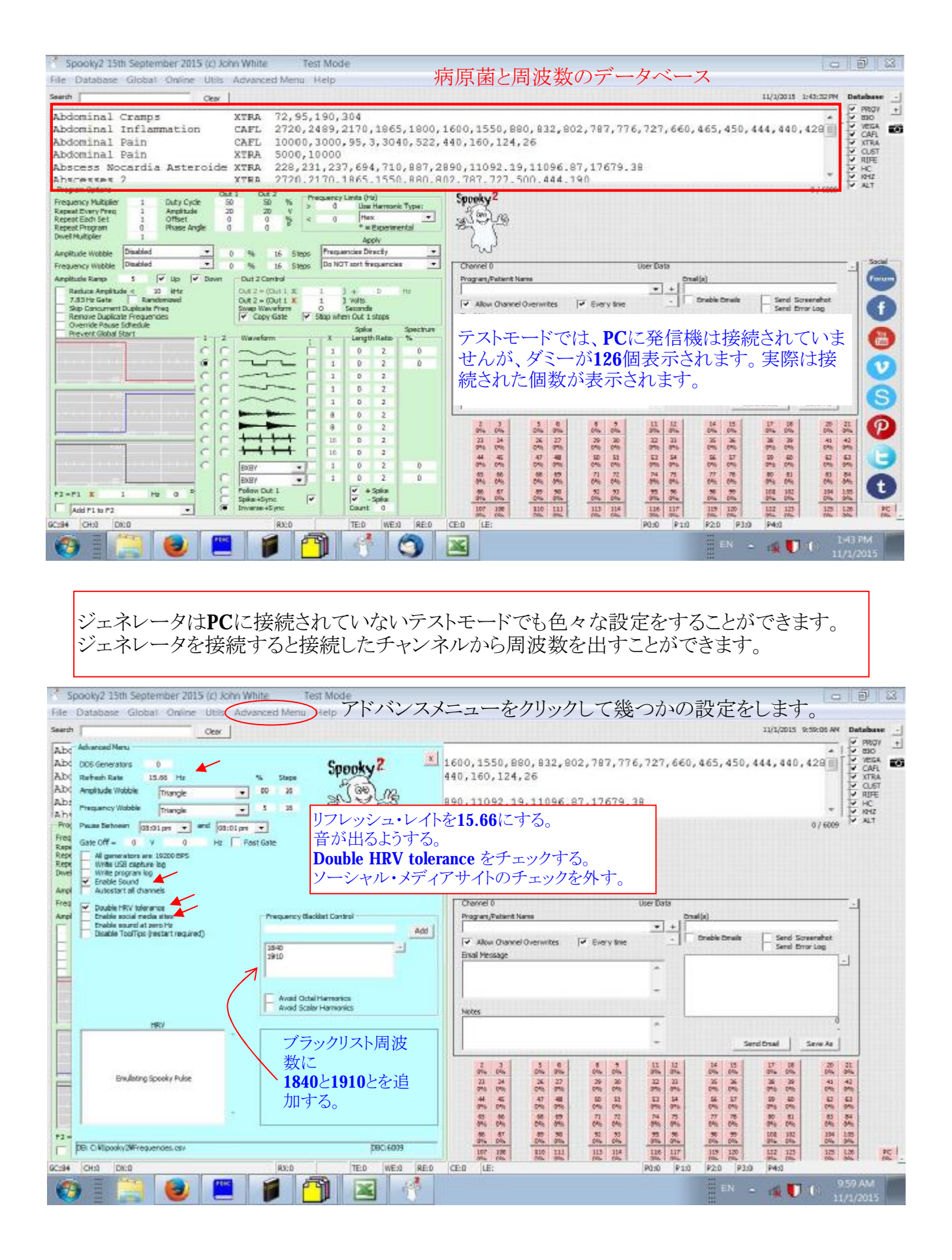

## PCにジェネレータを接続して、ソフトを起動すると、接続したジェネレータの数だけ、 チャンネルが表示され、チャンネルから周波数を利用できるようになります。

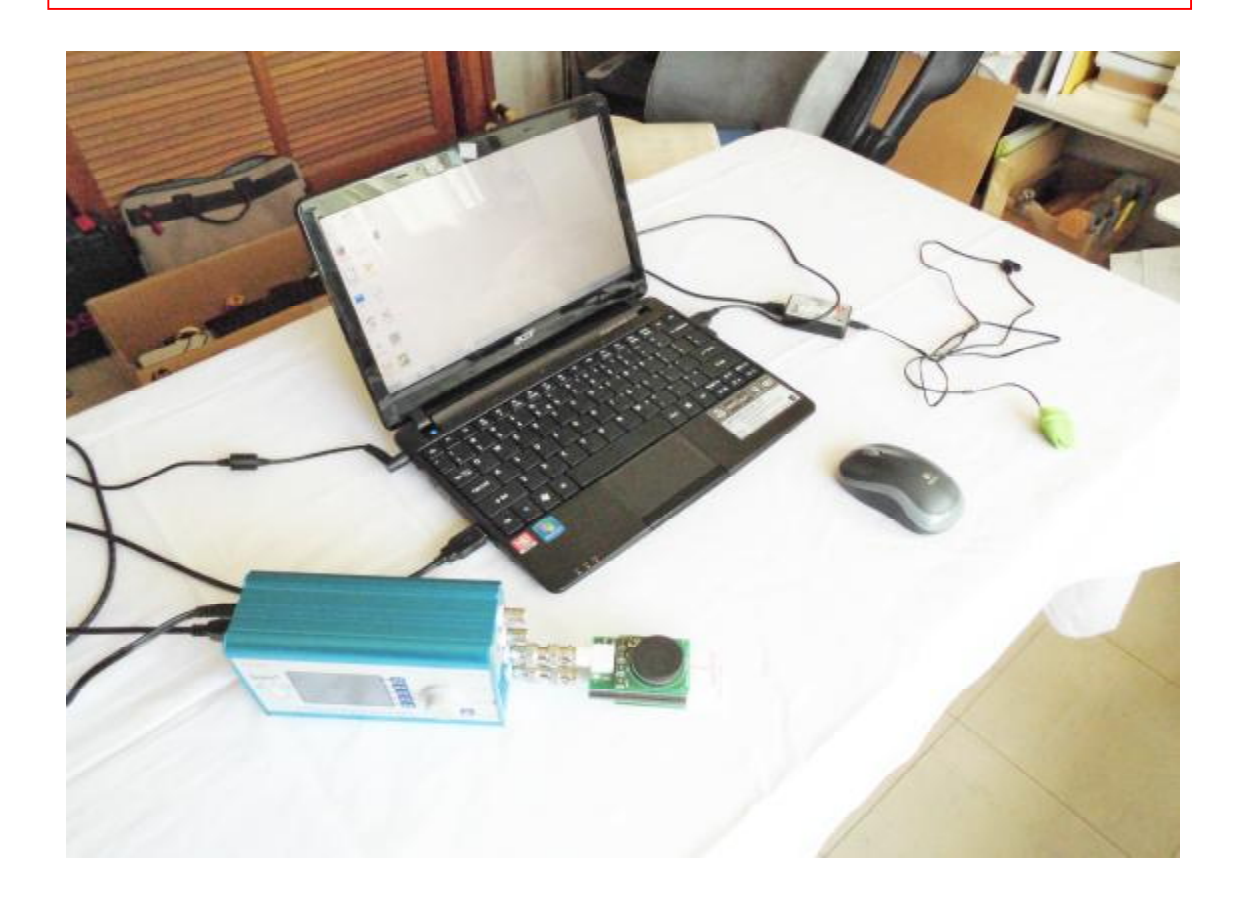

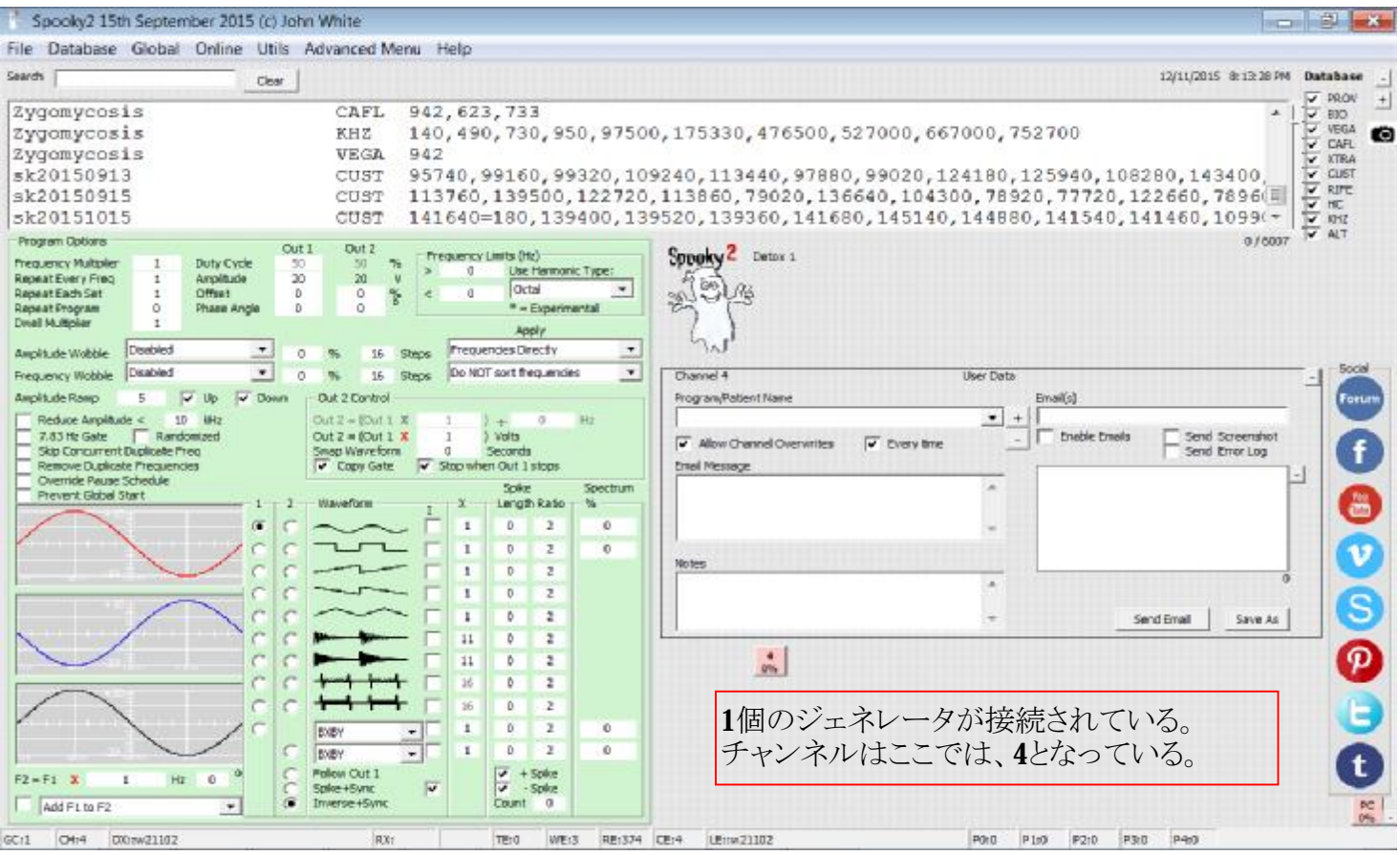

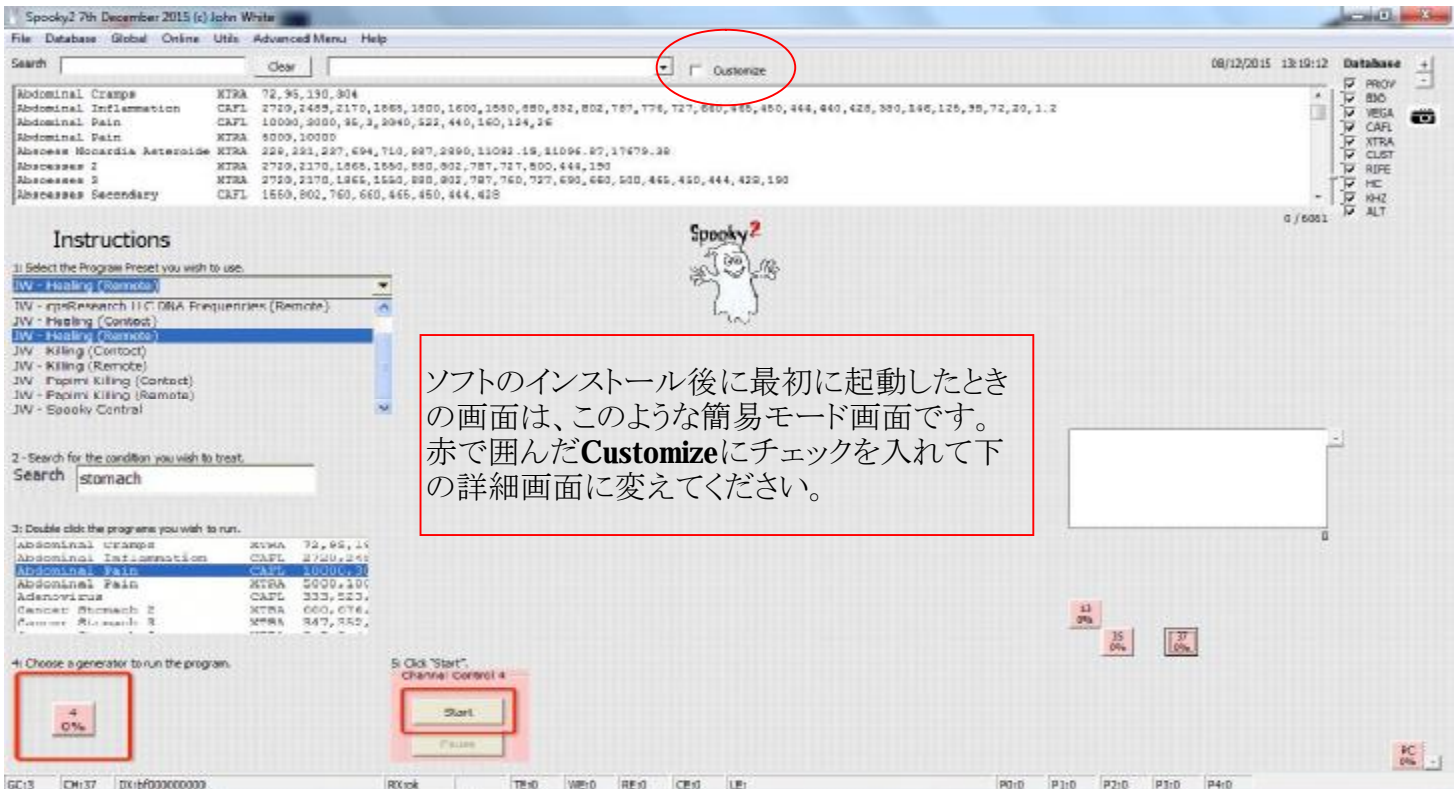

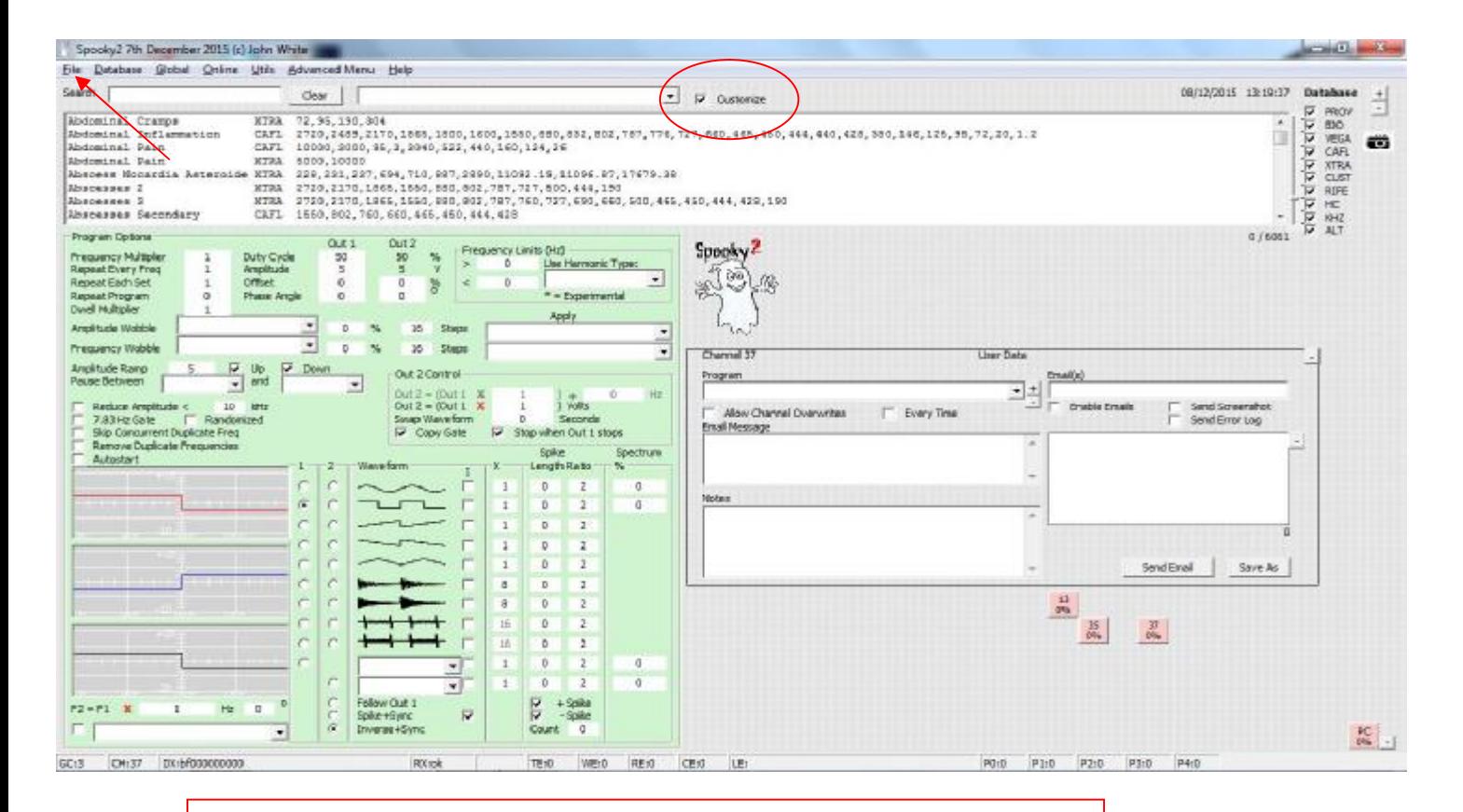

矢印で示したファイルメニューを開いて、Save as Startup Defaultを選ぶと 詳細画面でソフトが起動するようになります。